筑波大学計算科学研究センター学際共同利用プログラム

## 2024年度公募 オンライン申請手順マニュアル

また、本システムは、CERN で開発されている会議・ミーティング運用のための indico システ ムを利⽤しており、「申請書提出」に「会議アブストラクト提出」のシステムを利⽤している ため、「abstract」という⾔葉が所々に現れております。これは「申請書」という意味に置き換 えてください。

申請を⾏う上での技術的問題に関する問い合わせは、

project-register@ccs.tsukuba.ac.jp

へお願いします。

筑波大学計算科学研究センター・共同研究委員会委員長 中務 孝 プロジェクトの申請方法

申請代表者は、以下の手続きでオンライン申請すること。「申請書作成」、「申請書提出」、「メ ンバー登録」の順序で⾏う。

## 申請書作成

① 「学際共同利⽤申請書」(Word ファイル)を, https://project.ccs.tsukuba.ac.jp/e/MCRP2024 より入手し必要事項を記入の上 PDF に変換して保存する。

## オンラインによる申請書提出

② オンライン申請ページ(indico システム) https://project.ccs.tsukuba.ac.jp/e/MCRP2024 にアクセスし、indico のアカウント **①** Asia/Tokyo ▼ **B** English \*  $\overline{\mathbf{H}}$  Login を作成する。ページ右上にこのよう な表示があるので、右端の

「Login」からログインする。初めてのログインでは、青字で書かれた「create one here」 をクリックする注1)。この際、メールアドレスを登録する必要がある。正しいアドレスを 記入しないとアカウントは作成できないので注意。

「First name」「Last name」「Email」「Affiliation」を英語(ローマ字)で記入。

3 ページ左のメニュー欄から「Proposal submission」をクリックし、「Submit new abstract」のボタンから必要事項を記⼊する。この際、以下の注意に従うこと。 「Title」: プロジェクト課題名(英語で記入)

「Contribution type」:Proposal のカテゴリー (MCRP-L/M/S/FPGA)を1つ選択

「Authors」:申請代表者本人(複数形になっているが代表者1名のみを入力)

```
すぐ下の「Search」から申請代表者本人を検索し入力
```
「Track」:申請分野を選択

「Number of project members」:課題代表者本人を含むプロジェクト・メンバーの総数 「Cygnus/Pegasus: Project code」:アルファベット⼤⽂字と数字で8⽂字まで。継続課題 は、現在のコードを入力。新規の場合は希望コード名を入力。

続いて、Cygnus/Pegasus の希望リソースを記入。ディスク容量以外、全ての項目を入力 する必要がある。該当がない項目には、「No」と入力。Wisteria-O についても同様。ただ し、新規課題は project code は「New」と入力。

- ④ 上記①で作成した PDF ファイルを「Attachments」に添付してオンライン提出
- ⑤ 申請 ID の確認・記録。確認メールにも申請 ID が記載されているはずだが、この ID 番号 と申請代表者メールアドレスがメンバー登録の際に必要。
- 注1) 一人で複数のアカウントを作成しないこと。
- 注2)本システムは、学際共同利用申請に加えて、成果報告書の提出などにも利用する予定。 ユーザ名・パスワードを管理すること(最低、登録メールは記憶する)。

注3)申請期間中はログインして修正が可能。左メニューの「申請書提出」から提出したプロジ ェクトのページに入り、右上に表示されるの Withdraw 2 四 真ん中をクリック。申請 取り下げ以外で「Withdraw」を押さないように。

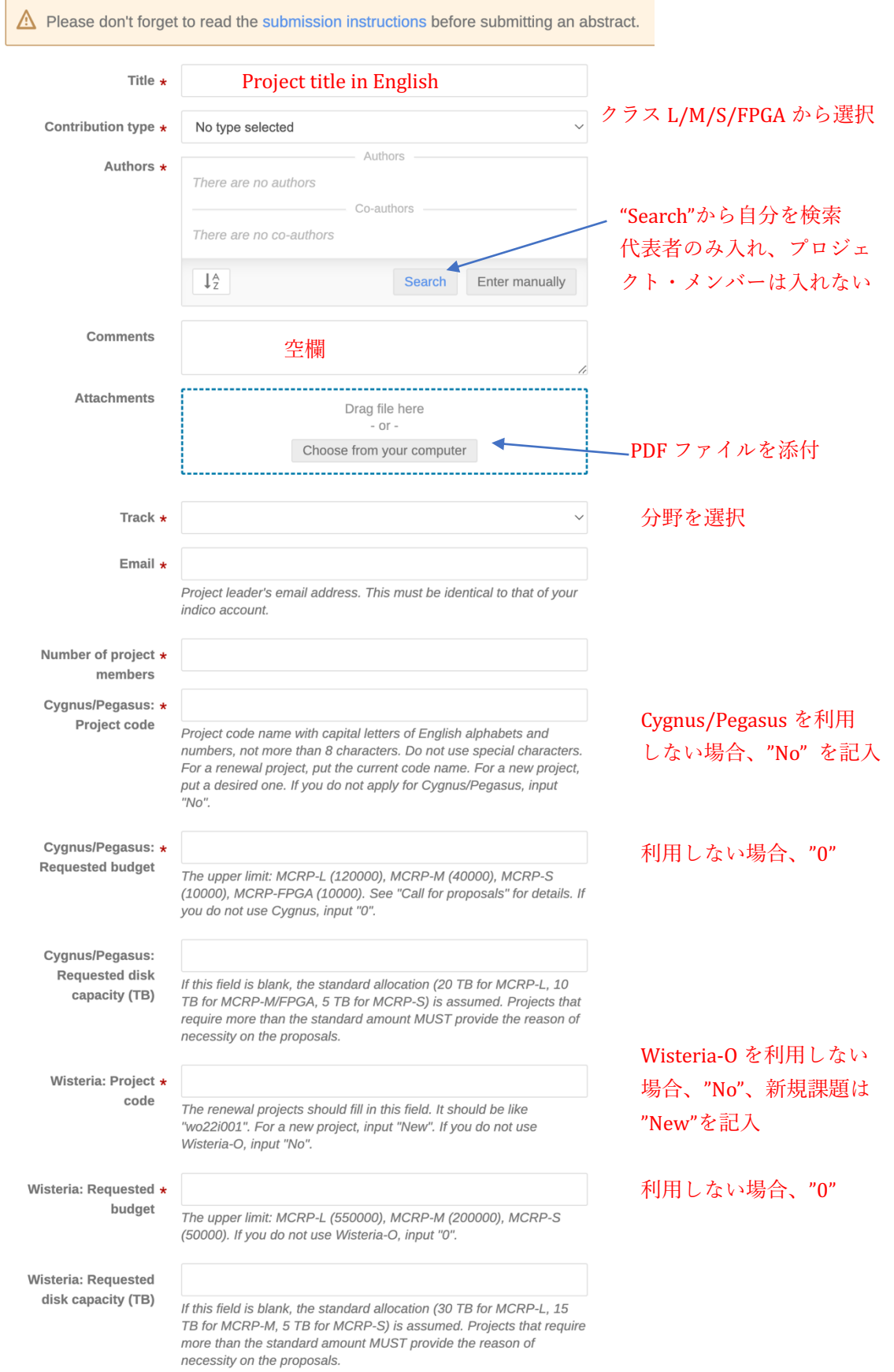